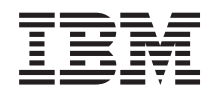

# Systemy IBM - iSeries Połączenie z iSeries Zadania programu iSeries Navigator w sieci WWW

*Wersja 5 Wydanie 4*

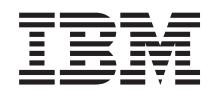

# Systemy IBM - iSeries Połączenie z iSeries Zadania programu iSeries Navigator w sieci WWW

*Wersja 5 Wydanie 4*

#### **Uwaga**

Przed użyciem tych informacji oraz produktu, którego dotyczą, należy przeczytać informacje zawarte w sekcji ["Uwagi",](#page-24-0) na stronie 19 oraz podręczniku *IBM eServer Safety Information,*, G229-9054.

#### **Wydanie trzecie (luty 2006)**

Niniejsze wydanie dotyczy wersji 5, wydania 4, modyfikacji 0 programu licencjonowanego IBM i5/OS (numer produktu 5722-SS1) i wszystkich kolejnych wydań i modyfikacji, chyba że w nowych wydaniach zaznaczono inaczej. Wersja ta nie działa na wszystkich modelach komputerów z procesorem RISC ani na modelach z procesorem CISC.

**© Copyright International Business Machines Corporation 2004, 2006. Wszelkie prawa zastrzeżone.**

# **Spis treści**

## **Zadania [programu](#page-6-0) iSeries Navigator w**

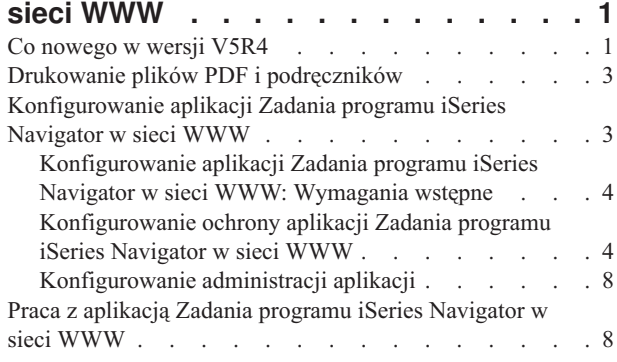

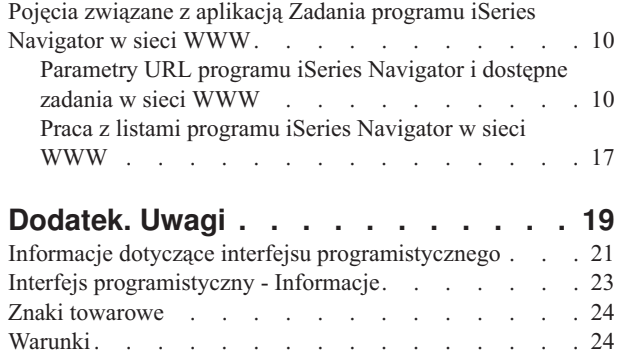

# <span id="page-6-0"></span>**Zadania programu iSeries Navigator w sieci WWW**

Aplikacja ta umożliwia wykonywanie zestawu zadań programu iSeries Navigator za pomocą przeglądarki internetowej. Interfejs tej aplikacji może wyglądać inaczej, ale zadania, które można przy jego pomocy wykonać, są takie same.

W sieci WWW można pracować z następującymi funkcjami programu iSeries Navigator: S

- v **Operacje podstawowe** (komunikaty, zadania użytkownika, drukarki, zbiór wydruku**\*** i inne).
- v **Zarządzanie pracą** (aktywne zadania, zadania serwera, kolejki wyjściowe, podsystemy i inne).
- v **Sieć** (serwery TCP/IP)
- v **Konfiguracja i obsługa** (wartości systemowe, zarządzanie czasem, status dysku, protokół historii, zmiana hasła).
- v **Baza danych** (obiekty bazy danych)

**\* Uwaga:** Aby wyświetlić zawartość zbioru wydruku w sieci WWW, niezbędne jest pobranie i zainstalowanie na komputerze PC modułu dodatkowego - przeglądarki IBM AFP. Przeglądarka AFP umożliwia wyświetlanie danych wyjściowych AFP oraz SCS w przeglądarce WWW. Moduł dodatkowy można pobrać z następującego serwisu WWW: <http://www-1.ibm.com/support/docview.wss?rs=203&q=afp+plugin&uid=psd1P4000233>

Poniższy temat, Zadania programu iSeries [Navigator](#page-16-0) dostępne w sieci WWW, zawiera listę zadań, jakie można wykonywać w sieci WWW.

Po uruchomieniu instancji serwera HTTP Administracji w systemie potrzebna będzie tylko przeglądarka WWW, która połączy się z serwerem iSeries i umożliwi rozpoczęcie pracy z zadaniami programu iSeries Navigator w sieci WWW. Można uzyskać dostęp do aplikacji Zadania programu iSeries Navigator w sieci WWW ze strony Zadania iSeries poprzez stronę o następującym adresie URL, gdzie **hostA** to system iSeries:

#### **http://hostA:2001**

Po połączeniu się z aplikacją Zadania programu iSeries Navigator w sieci WWW można dodać adres internetowy dowolnej funkcji programu iSeries Navigator, jaka ma być regularnie używana, do listy ulubionych stron WWW w przeglądarce. Następnie można uzyskiwać dostęp do wybranych zadań programu iSeries Navigator, tak jak do ulubionych stron WWW.

Te informacje mają pomóc w rozpoczęciu używania aplikacji Zadania programu iSeries Navigator w sieci WWW. Zawierają porady dotyczące konfigurowania serwera w celu zapewnienia jego bezpieczeństwa oraz opisy dostępnych funkcji.

## **Co nowego w wersji V5R4**

Aplikacja Zadania programu iSeries Navigator w sieci WWW umożliwia nowy sposób pracy z funkcjami programu iSeries Navigator poprzez przeglądarkę WWW.

W wersji V5R4 aplikacja Zadania programu iSeries Navigator w sieci WWW jest jeszcze łatwiejsza w użyciu:

- v Kliknij opcję **Wyświetl wszystkie zadania** na stronie głównej, aby wyświetlić listę wszystkich dostępnych zadań
- v Kliknij opcję **Utwórz ulubione** na stronie głównej, aby zapisać wszystkie adresy URL zadań programu iSeries Navigator do pliku HTML, który może być w łatwy sposób zaimportowany do przeglądarki internetowej
- v Skonfiguruj preferencje i ustawienia ochrony wybierając odsyłacz do strony konfiguracji aplikacji Zadania programu **iSeries Navigator**.

Na poniższej liście wyświetlone są zadania programu iSeries Navigator w sieci WWW nowo wprowadzone w wersji V5R4. Więcej informacji na temat tych i innych zadań zawiera sekcja: Zadania programu iSeries [Navigator](#page-16-0) dostępne w sieci [WWW](#page-16-0)

#### v **Operacje podstawowe:**

- qsysmsg
- dspprtout
- rpyprtout
- hldprtout
- rlsprtout
- movprtout
- dltprtout
- cnvprtout
- prtoutprop
- prt
- rpyprt
- hldprt
- rlsprt
- startprt
- stopprt
- restartprt
- prtprop
- availprt
- unavailprt
- runcmd

#### v **Zarządzanie pracą:**

- clroutq
- hldoutq
- rlsoutq
- alljobq
- actjobq
- hldjobq
- rlsjobq
- clrjobq
- actpool
- shrpool
- syssts
- v **Konfiguracja i obsługa**
	- dsksts
	- dsplog
	- chgpwd
- v **Baza danych**
	- db.tblpart
	- db.schema
	- db.database
	- db.tblidx
	- db.perfmon
	- db.crtmon
	- db.import
- <span id="page-8-0"></span>– db.export
- db.idxadv

### **Jak sprawdzić, co uległo zmianie**

Aby ułatwić zorientowanie się, gdzie dokonane zostały zmiany techniczne, w informacjach tych zastosowano następujące oznaczenia:

- Znak  $\gg$  oznacza miejsce, od którego rozpoczynają się nowe lub zmienione informacje.
- Znak  $\mathcal X$  oznacza miejsce, gdzie kończą się nowe lub zmienione informacje.

Inne informacje na temat nowości i zmian w tym wydaniu zawiera dokument Informacje dla użytkowników

# **Drukowanie plików PDF i podręczników**

Niniejsze instrukcje określają sposób wyświetlania i drukowania pliku PDF z zawartymi na tej stronie informacjami.

Aby wyświetlić lub wydrukować wersję PDF tego dokumentu, wybierz Zadania programu iSeries [Navigator](rzatg.pdf) w sieci [WWW](rzatg.pdf) (około 151 kB).

### **Zapisywanie plików PDF**

Aby zapisać plik PDF na stacji roboczej w celu jego przeglądania lub wydrukowania, wykonaj poniższe czynności:

- 1. Kliknij prawym przyciskiem myszy plik PDF w przeglądarce (kliknij prawym przyciskiem myszy powyższy odsyłacz).
- 2. Kliknij polecenie **Zapisz cel jako**, jeśli używasz przeglądarki Internet Explorer. Kliknij polecenie **Zapisz odsyłacz jako**, jeśli używasz przeglądarki Netscape Communicator.
- 3. Przejdź do katalogu, w którym plik PDF ma być zapisany.
- 4. Kliknij polecenie **Zapisz**.

### **Pobieranie programu Adobe Acrobat Reader**

Aby wyświetlić i wydrukować pliki w formacie PDF, potrzebny jest program Adobe Acrobat Reader. Można pobrać

jego bezpłatną kopię z [serwisu](http://www.adobe.com/products/acrobat/readstep.html) WWW firmy Adobe (www.adobe.com/products/acrobat/readstep.html) ...

## **Konfigurowanie aplikacji Zadania programu iSeries Navigator w sieci WWW**

Praca z aplikacją Zadania programu iSeries Navigator w sieci WWW jest łatwa, ale należy najpierw upewnić się, że instancja administracji serwera HTTP jest uruchomiona oraz że zabezpieczenia zostały skonfigurowane prawidłowo i zgodnie z potrzebami użytkownika. Ponadto należy wiedzieć, jak przyznaje się i ogranicza dostęp do programu iSeries Navigator za pomocą opcji Administrowanie aplikacją.

Przed rozpoczęciem pracy z funkcją programu iSeries Navigator w przeglądarce internetowej należy upewnić się, że strona Zadania serwera iSeries w porcie 2001 jest aktywna i że skonfigurowano odpowiednią ochronę.

#### **Pojęcia pokrewne**

"Praca z aplikacją Zadania programu iSeries [Navigator](#page-13-0) w sieci WWW" na stronie 8 Informacje na temat sposobu pracy z aplikacją Zadania programu iSeries Navigator w przeglądarce WWW oraz na temat zestawu funkcji programu iSeries Navigator dostępnych w sieci.

# <span id="page-9-0"></span>**Konfigurowanie aplikacji Zadania programu iSeries Navigator w sieci WWW: Wymagania wstępne**

Przejrzyj ten temat, aby uzyskać więcej informacji dotyczących uruchamiania instancji administracyjnej. Aby można było połączyć się z interfejsem aplikacji Zadania programu iSeries Navigator w sieci WWW, w systemie musi być uruchomiona instancja administracyjna serwera HTTP.

Przed rozpoczęciem pracy z funkcjami programu iSeries Navigator z poziomu przeglądarki WWW, instancja administracyjna serwera HTTP musi być uruchomiona w systemie. Sprawdź, czy możesz połączyć się z portem 2001 poprzez wpisanie następującego adresu URL w przeglądarce WWW, gdzie **hostA** to nazwa systemu:

#### **http://hostA:2001**

Jeśli można połączyć się z portem 2001 w systemie i wyświetlić stronę Zadania serwera iSeries, oznacza to, że instancja administracyjna już jest uruchomiona i można rozpocząć konfigurowanie ochrony.

Jeśli nie można połączyć się z portem 2001, należy uruchomić instancję administracyjną serwera HTTP w systemie, wykonując następujące czynności:

#### **Uruchomienie instancji administracyjnej serwera HTTP**

- 1. Sprawdzenie, czy aktywne jest połączenie komputera, na którym jest przeglądarka, z serwerem iSeries.
- 2. W programie iSeries Navigator rozwiń **Moje połączenia** i dany system.
- 3. Rozwiń **Sieć** → **Serwery** → **TCP/IP** i kliknij prawym przyciskiem myszy opcję **Administrowanie HTTP**.
- 4. Kliknij **Uruchom instancję** → **APACHEDFT**.
- 5. Otwórz przeglądarkę WWW i sprawdź, czy instancja administracyjna jest uruchomiona, odwiedzając stronę **http://hostA:2001**, gdzie **hostA** to nazwa systemu.

#### **Ustawienie uruchamiania instancji systemu WebSphere razem z serwerem ADMIN HTTP**

Po uruchomieniu instancji administracyjnej serwera HTTP należy skonfigurować instancję systemu WebSphere w taki sposób, aby obie instancje były uruchamiane jednocześnie. Więcej informacji zawiera temat: Zarządzanie serwerami aplikacji WebSphere.

**Uwaga:** Po wykonaniu powyższego zadania należy zatrzymać i uruchomić ponownie instancję administracyjną serwera HTTP.

#### **Pojęcia pokrewne**

Zarządzanie serwerami aplikacji WebSphere

#### **Zadania pokrewne**

"Konfigurowanie ochrony aplikacji Zadania programu iSeries Navigator w sieci WWW"

W przypadku dostępu do interfejsu aplikacji Zadania programu iSeries Navigator w sieci WWW poprzez sieć zewnętrzną, na przykład Internet, zaleca się użycie bezpiecznego połączenia HTTP. Ponadto, jeśli serwer będący hostem interfejsu aplikacji Zadania programu iSeries Navigator w sieci WWW lub dowolny zarządzany system dodatkowy znajduje się poza zaporą firewall, zaleca się również skonfigurowanie aplikacji IBM Toolbox for Java do ustanawiania bezpiecznego połączenia przez gniazda w celu dostępu do danych.

## **Konfigurowanie ochrony aplikacji Zadania programu iSeries Navigator w sieci WWW**

W przypadku dostępu do interfejsu aplikacji Zadania programu iSeries Navigator w sieci WWW poprzez sieć zewnętrzną, na przykład Internet, zaleca się użycie bezpiecznego połączenia HTTP. Ponadto, jeśli serwer będący hostem interfejsu aplikacji Zadania programu iSeries Navigator w sieci WWW lub dowolny zarządzany system dodatkowy znajduje się poza zaporą firewall, zaleca się również skonfigurowanie aplikacji IBM Toolbox for Java do ustanawiania bezpiecznego połączenia przez gniazda w celu dostępu do danych.

Należy pamiętać o takim skonfigurowaniu ochrony, aby można było odpowiednio zabezpieczyć ważne dane, takie jak identyfikatory użytkowników i hasła. Interfejs aplikacji Zadania programu iSeries Navigator w sieci WWW może być skonfigurowany tak, aby wymagał bezpiecznych połączeń, nie używał bezpiecznych połączeń lub stosował rozwiązanie pośrednie. Bezpośrednio po dostarczeniu, interfejs aplikacji Zadania programu iSeries Navigator w sieci WWW jest skonfigurowany tak, aby wysyłać do użytkowników komunikaty ostrzegawcze, jeśli bezpieczne połączenie nie jest używane. Należy określić potrzeby związane z ochroną w swoim środowisku i odpowiednio zmienić konfigurację ochrony w interfejsie aplikacji Zadania programu iSeries Navigator w sieci WWW lub skonfigurować bezpieczne połączenia.

Istnieją dwa rodzaje połączeń Secure Socket Layer (SSL), których zastosowanie należy rozważyć, aby bezpiecznie używać aplikacji Zadania programu iSeries Navigator w sieci WWW:

- 1. Pierwszy typ połączenia SSL jest używany w połączeniu pomiędzy przeglądarką WWW a systemem iSeries, który jest hostem aplikacji Zadania programu iSeries Navigator w sieci WWW.
- 2. Drugi typ połączenia SSL jest używany przez aplikację Zadania programu iSeries Navigator w sieci WWW do pobierania danych z lokalnego serwera iSeries oraz dowolnych dodatkowych systemów zarządzanych.

Domyślnie aplikacja Zadania programu iSeries Navigator w sieci WWW jest skonfigurowana tak, aby ostrzegać użytkowników, jeśli protokół SSL nie jest używany we wszystkich połączeniach. Należy określić wymagania ochrony i wykonać jedną lub obie czynności:

- v Skonfigurować i użyć jednego lub obu rodzajów połączeń SSL.
- v Zmienić parametry konfiguracyjne aplikacji Zadania programu iSeries Navigator w sieci WWW, aby niechronione połączenia były traktowane w inny sposób. Możliwe do wyboru opcje to wymaganie połączeń SSL, niewymaganie połączeń SSL, nieużywanie ich lub wyświetlanie ostrzeżenia.

Więcej informacji na temat każdego z typów połączeń i opcji umożliwiających korzystanie z nich zawierają następujące sekcje:

#### **Zadania pokrewne**

["Konfigurowanie](#page-9-0) aplikacji Zadania programu iSeries Navigator w sieci WWW: Wymagania wstępne" na stronie 4 Przejrzyj ten temat, aby uzyskać więcej informacji dotyczących uruchamiania instancji administracyjnej. Aby można było połączyć się z interfejsem aplikacji Zadania programu iSeries Navigator w sieci WWW, w systemie musi być uruchomiona instancja administracyjna serwera HTTP.

### **Konfigurowanie połączeń przeglądarki WWW z aplikacją Zadania programu iSeries Navigator w sieci WWW**

Należy się upewnić, że aplikacja Zadania programu iSeries Navigator w sieci WWW jest skonfigurowana do pożądanej obsługi połączeń SSL lub połączeń niechronionych nawiązanych z przeglądarek. Ponadto, aby umożliwić lub wymagać od przeglądarki komunikacji poprzez bezpieczne połączenie, należy skonfigurować SSL dla instancji administracyjnej serwera HTTP.

Jeśli użytkownik nie korzysta z bezpiecznych połączeń między przeglądarką internetową a interfejsem aplikacji Zadania programu iSeries Navigator w sieci WWW, ID użytkownika systemu OS/400 i hasło mogą być z łatwością przechwycone przez osobę znajdującą się w sieci. Jeśli sieć zewnętrzna, na przykład Internet, może być użyta do nawiązywania połączeń z przeglądarki do interfejsu aplikacji Zadania programu iSeries Navigator w sieci WWW, należy użyć protokołu SSL. Aby umożliwić nawiązywanie bezpiecznych połączeń z przeglądarek internetowych do interfejsu aplikacji Zadania programu iSeries Navigator w sieci WWW, należy skonfigurować protokół SSL dla instancji administracyjnej serwera HTTP.

### **Konfigurowanie obsługi połączeń HTTP SSL przez aplikację Zadania programu iSeries Navigator w sieci WWW**

Aplikacja Zadania programu iSeries Navigator w sieci WWW umożliwia żądanie połączeń SSL z przeglądarek internetowych do serwera HTTP oraz ostrzeganie użytkownika, gdy połączenie SSL nie jest używane. Jeśli system jest podłączony do sieci Internet, zaleca się używanie protokołu SSL. W takim przypadku może być wymagane tylko ostrzeganie użytkowników, jeśli połączenie SSL nie jest używane lub wymaganie, aby wszystkie przeglądarki używały bezpiecznych połączeń. Jeśli użytkownik znajduje się za zaporą firewall, może wybrać pracę bez protokołu SSL. W

takim przypadku można wyłączyć wyświetlanie ostrzeżeń SSL i sprawdzanie dostępności SSL wykonywane przez interfejs aplikacji Zadania programu iSeries Navigator w sieci WWW. Aby aplikacja Zadania programu iSeries Navigator w sieci WWW wykonywała inne działania, jeśli połączenia SSL nie są używane, należy zmodyfikować konfigurację zadań programu iSeries Navigator.

Ze strony głównej aplikacji Zadania programu iSeries Navigator w sieci WWW (task=home), kliknij odsyłacz **Konfigurowanie zadań programu iSeries Navigator**. Wybierz żądane ustawienia SSL w panelu Konfiguracja, a następnie kliknij przycisk **OK**

Aby zmienić sposób używania SSL, użyj następujących wartości:

#### **warning:**

To jest ustawienie domyślne. Gdy opcja httpSSL ustawiona jest na warning, interfejs aplikacji Zadania programu iSeries Navigator w sieci WWW określi, czy protokół SSL będzie używany w bieżącej sesji. Jeśli nie, na kilka sekund zostanie wyświetlony komunikat ostrzeżenia, ale użytkownik wciąż będzie mógł się połączyć. Jeśli protokół SSL jest używany przez przeglądarkę do połączenia z serwerem ADMIN, komunikat ostrzeżenia nie zostanie wyświetlony.

#### **required:**

Gdy opcja **httpSSL** ustawiona jest na **required**, interfejs aplikacji Zadania programu iSeries Navigator w sieci WWW określi, czy protokół SSL będzie używany w bieżącej sesji. Jeśli nie, dostęp do aplikacji zostanie zabroniony.

#### **notrequired:**

Gdy opcja **httpSSL** ustawiona jest na **notrequired**, akceptowane będą zarówno bezpieczne jak i niechronione połączenia z interfejsem aplikacji Zadania programu iSeries Navigator w sieci WWW. Aplikacja nie będzie sprawdzać, czy połączenie SSL jest używane w bieżącej sesji.

#### **Zadania pokrewne**

Konfigurowanie SSL dla instancji administracyjnej serwera HTTP

### **Konfigurowanie połączeń pobierania danych do systemu lokalnego i zarządzanych systemów dodatkowych**

Za każdym razem, gdy aplikacja Zadania programu iSeries Navigator w sieci WWW pobiera dane z systemu OS/400, czy to na lokalnym serwerze iSeries czy na dodatkowych systemach zarządzanych, do utworzenia połączenia przez gniazdo w celu pobrania danych używana jest aplikacja IBM Toolbox for Java.

Te typy połączeń są ustanawiane zawsze pomiędzy aplikacją Zadania programu iSeries Navigator w sieci WWW a systemem OS/400 na lokalnym serwerze iSeries. Są one także ustanawiane w każdym zarządzanym systemie dodatkowym. Jeśli aplikacja Zadania programu iSeries Navigator w sieci WWW znajduje się w systemie lokalnym, który nie znajduje się za zaporą firewall, lub jeśli dowolny zarządzany system dodatkowy, do którego użytkownik chce uzyskać dostęp, nie znajduje się za zaporą firewall, należy skonfigurować i używać połączeń SSL przez gniazda aplikacji Java Toolbox. Ponadto należy zapewnić, aby aplikacja Zadania programu iSeries Navigator w sieci WWW była skonfigurowana do odpowiedniego sposobu tworzenia i używania połączeń SSL i połączeń niechronionych z aplikacją IBM Toolbox for Java.

Aplikacja Zadania programu iSeries Navigator w sieci WWW współpracuje z aplikacją IBM Toolbox for Java podczas ustanawiania połączeń pomiędzy systemem OS/400 a interfejsem aplikacji Zadania programu iSeries Navigator w sieci WWW. Te połączenia są używane do uzyskiwania dostępu do danych na lokalnym serwerze iSeries, a także w każdym zarządzanym systemie dodatkowym. Jeśli na serwerze iSeries jest uruchomiony interfejs aplikacji Zadania programu iSeries Navigator w sieci WWW lub żaden z zarządzanych systemów dodatkowych nie znajduje się za zaporą firewall lub w wydzielonej sieci, należy użyć protokołu SSL dla połączeń IBM Toolbox for Java. Aby używać protokołu SSL dla połączeń dostępu do danych, należy skonfigurować aplikację Java Toolbox do ustanawiania bezpiecznych połączeń przez gniazda.

### **Określanie, jak aplikacja Zadania programu iSeries Navigator w sieci WWW używa połączeń SSL z aplikacją IBM Toolbox for Java**

Aplikacja Zadania programu iSeries Navigator w sieci WWW umożliwia wymaganie połączeń SSL do komunikacji pomiędzy interfejsem aplikacji Zadania programu iSeries Navigator w sieci WWW a systemem OS/400, próbę użycia połączeń SSL (jeśli to możliwe), nieużywanie połączeń SSL oraz ostrzeganie użytkowników, jeśli protokół SSL nie jest używany. Konfiguracja sieci określa, które ustawienia są odpowiednie. Te połączenia są używane tylko do wysyłania danych pomiędzy aplikacją Zadania programu iSeries Navigator w sieci WWW a systemem OS/400 w systemie lokalnym i dowolnych dodatkowych systemach zarządzanych. Jeśli lokalny serwer iSeries oraz zarządzane dodatkowe systemy iSeries znajdują się za zaporą firewall, można zrezygnować z korzystania z połączeń SSL. W przypadku środowiska mieszanego, w którym niektóre zarządzane systemy dodatkowe znajdują się za firewallem, a niektóre nie, można próbować używać połączeń SSL, jeśli to możliwe. Jeśli aplikacja Zadania programu iSeries Navigator w sieci WWW ma wykonywać działania inne niż nawiązywanie połączeń SSL i ostrzeganie użytkowników, jeśli połączenia nie są używane, należy zmodyfikować parametr **SocketConnectionSSL** w następującym pliku:

#### \QIBM\UserData\WebASE\ASE5\SYSINST\config\cells\LOCAL\applications\iSeriesNavigatorforWeb.ear\deployments\iSeries

Otwórz plik **web.xml** i zmień zawartość w znacznikach **<param-value>**, aby zmodyfikować sposób wykorzystania protokołu SSL:

<!-- =============================================== --> <!-- Socket Connection SSL Configuration pparameter --> <!-- Indicates whether SSL should be used, must --> <!-- be used, or will not be used for the socket --> <!-- connections used to retrieve data from the --> <!-- target iSeries system for an iSeries Navigator --> <!-- Task. --> <!-- possible values: --> <!-- warning, required, attemptbutnotrequired, notused. --> <!-- =============================================== --> <init-param> <param-name>SocketConnectionSSL</param-name> **<param-value>warning</param-value>** <description>Whether SSL socket connections with the target iSeries are required.</description> </init-param>

Po wprowadzeniu zmian w pliku **web.xml** należy zatrzymać i uruchomić ponownie instancję systemu WebSphere, aby wprowadzone zmiany odniosły skutek. Należy użyć następujących wartości, aby zmienić sposób korzystania z SSL w powyższym przykładowym kodzie:

#### **warning:**

To jest ustawienie domyślne. Gdy wartość **SocketConnectionSSL** ustawiona jest na **warning**, aplikacja Zadania programu iSeries Navigator w sieci WWW korzysta z aplikacji Java Toolbox do ustanawiania bezpiecznych połączeń przez gniazda. Jeśli bezpieczne połączenie zostanie ustanowione, nie zostanie wyświetlony komunikat ostrzeżenia. Jeśli nie można ustanowić bezpiecznego połączenia, na kilka sekund zostanie wyświetlony komunikat ostrzeżenia, ale użytkownik wciąż będzie mógł się połączyć. Przy tym ustawieniu wyświetlone zostanie jedno ostrzeżenie dla sesji dla danego systemu zarządzanego, z którym użytkownik się łączy. Użytkownik musi się wylogować i ponownie zalogować, aby ponownie zobaczyć komunikat ostrzeżenia.

#### **required:**

Gdy wartość **SocketConnectionSSL** jest ustawiona na **required**, aplikacja Zadania programu iSeries Navigator w sieci WWW korzysta z aplikacji Java Toolbox do ustanawiania bezpiecznych połączeń przez gniazda. Jeśli bezpieczne połączenie zostanie ustanowione, nie zostanie wyświetlony komunikat ostrzeżenia. Jeśli nie można ustanowić bezpiecznego połączenia, wyświetlony zostanie komunikat o błędzie, a połączenie zostanie odrzucone. Użytkownik nie będzie mógł kontynuować wykonywania żądanego zadania.

#### **attemptbutnotrequired:**

Gdy opcja **SocketConnectionSSL** jest ustawiona na **attemptbutnotrequired**, nie zostanie wyświetlony komunikat ostrzeżenia, ale aplikacja Zadania programu iSeries Navigator w sieci WWW wciąż będzie

próbowała ustanowić bezpieczne połączenia przez gniazda za pomocą aplikacji IBM Toolbox for Java. Jeśli bezpieczne połączenie nie będzie mogło zostać ustanowione, nawiązane zostanie połączenie niechronione.

#### <span id="page-13-0"></span>**notrequired:**

Gdy opcja **SocketConnectionSSL** jest ustawiona na **notrequired**, bezpieczne połączenie nie jest wymagane i aplikacja Zadania programu iSeries Navigator w sieci WWW **nie** będzie próbowała ustanowić bezpiecznego połączenia za pomocą aplikacji IBM Toolbox for Java. Zostanie ustanowione połączenie niechronione.

#### **Zadania pokrewne**

Konfigurowanie JavaToolbox w celu nawiązania bezpiecznego połączenia przez gniazdo

# **Konfigurowanie administracji aplikacji**

Opcji Administracja aplikacji można użyć do przyznawania i ograniczania dostępu użytkownikom aplikacji Zadania programu iSeries Navigator w sieci WWW oraz kontrolowania dostępu do serwerów zarządzanych poprzez interfejs WWW. Domyślnie tylko użytkownicy z uprawnieniem systemowym Wszystkie obiekty (ALLOBJ) mają dostęp do aplikacji Zadania programu iSeries Navigator w sieci WWW lub mogą zarządzać serwerem iSeries poprzez zadanie WWW.

Można przyznać lub ograniczyć dostęp do aplikacji Zadania programu iSeries Navigator w sieci WWW za pomocą opcji Administracja aplikacji, wykonując następujące czynności:

- 1. W programie iSeries Navigator rozwiń **Moje połączenia**.
- 2. Kliknij system prawym przyciskiem myszy i wybierz **Administracja aplikacji** → **Ustawienia lokalne**.
- 3. Wybierz zakładkę **Aplikacje hosta** i rozwiń pozycję **Zadania programu iSeries Navigator w sieci WWW**.

W aplikacji Zadania programu iSeries Navigator w sieci WWW można przyznać lub ograniczyć dostęp do następujących funkcji:

#### **Zarządzanie serwerem poprzez interfejs WWW**

Określa, że można zarządzać systemem poprzez każde zadanie programu iSeries Navigator wykonane z sieci WWW, niezależnie od tego, który system udostępnia aplikację Zadania programu iSeries Navigator w sieci WWW. Domyślnie opcja jest ustawiona na Dostęp do wszystkich obiektów.

#### **Użycie interfejsu WWW programu iSeries Navigator**

Umożliwia przyznanie lub ograniczenie dostępu do aplikacji WWW programu iSeries Navigator. Domyślnie opcja jest ustawiona na Dostęp do wszystkich obiektów.

#### **Konfigurowanie interfejsu WWW programu iSeries Navigator**

Umożliwia przyznanie lub ograniczenie dostępu do konfiguracji sieciowej programu iSeries Navigator (task=config lub kliknij odsyłacz Konfiguracja na stronie głównej). Domyślnie opcja jest ustawiona na Dostęp do wszystkich obiektów.

Więcej szczegółowych informacji na temat sposobu przyznawania lub ograniczania dostępu do funkcji programu iSeries Navigator znajduje się w sekcji Administracja aplikacji.

#### **Pojęcia pokrewne**

Administrowanie aplikacją

# **Praca z aplikacją Zadania programu iSeries Navigator w sieci WWW**

Informacje na temat sposobu pracy z aplikacją Zadania programu iSeries Navigator w przeglądarce WWW oraz na temat zestawu funkcji programu iSeries Navigator dostępnych w sieci.

Po skonfigurowaniu aplikacji Zadania programu iSeries Navigator w sieci WWW można rozpocząć pracę z zestawem funkcji programu iSeries Navigator w przeglądarce WWW. Aby rozpocząć pracę z aplikacją Zadania programu iSeries Navigator w sieci WWW, kliknij opcję **Wyświetl wszystkie zadania** na stronie głównej. Na stronie zadań określ system i opcjonalnie określ bazę danych oraz schemat (jeśli obiekty bazy danych będą używane). Kliknij przycisk **OK**, aby wyświetlić stronę zadań. Ze strony zadań wybierz kartę związaną z żądaną kategorią, a następnie kliknij listę lub działanie, jakie ma być wykonane.

Po utworzeniu adresu URL można dodać go do listy ulubionych w przeglądarce WWW i uzyskiwać dostęp do tego zadania programu iSeries Navigator tak samo, jak do dowolnej ulubionej strony WWW. Można też po prostu kliknąć opcję **Utwórz ulubione...** na stronie głównej, a kreator wygeneruje plik HTML zawierający wszystkie zadania programu iSeries Navigator dla systemu iSeries użytkownika. Wybierając opcję ″Zapisz HTML w Ulubionych″ w kreatorze, można zapisać plik HTML w dowolnie wybranym katalogu. Należy zaimportować ten plik do przeglądarki WWW, która utworzy listę ulubionych dla każdego zadania programu iSeries Navigator w sieci WWW. Aby zaimportować plik w programie Internet Explorer, wybierz **Plik --> Import i Eksport...,** a następnie wykonaj instrukcje kreatora.

Użytkownik, który zna program iSeries Navigator, rozpozna, że funkcje dostępne poprzez przeglądarkę WWW są takie same, jak funkcje dostępne w kliencie zainstalowanym na komputerze PC. Chociaż funkcje są takie same, sposób nawigowania i wykonywania różnych działań poprzez sieć WWW i w kliencie zainstalowanym na komputerze PC znacznie się różnią. Więcej informacji na temat używania graficznego interfejsu w sieci WWW zawierają następujące artykuły:

- v [Parametry](#page-15-0) URL i dostępne zadania WWW programu iSeries Navigator
- v [Wykonywanie](#page-22-0) działań w sieci WWW

Więcej informacji o funkcjach programu iSeries Navigator dostępnych w sieci WWW zawierają następujące tematy Centrum informacyjnego:

#### **Operacje podstawowe**

- Komunikaty
- Praca z wydrukami
- Zadania

#### **Zarządzanie pracą**

- v Zarządzanie zadaniami i wątkami
- v Zarządzanie kolejkami wyjściowymi
- Zarządzanie podsystemami

#### **Konfiguracja i obsługa**

- Wartości systemowe
- Zarządzanie czasem

#### **Baza danych**

Za pomocą interfejsu WWW można uzyskać dostęp do następujących obiektów bazy danych i wszystkich powiązanych z nimi funkcji bazy danych programu iSeries Navigator:

- schematy,
- tabele,
- partycje tabel,
- aliasy,
- indeksy,
- kroniki.
- dzienniki.
- sekwencje,
- typy wyróżniające,
- funkcje,
- pakiety,
- procedury języka SQL,
- <span id="page-15-0"></span>• wyzwalacze,
- ograniczenia.

Więcej informacji na temat tych obiektów można znaleźć w artykule Administrowanie bazą danych.

#### **Pojęcia pokrewne**

["Konfigurowanie](#page-8-0) aplikacji Zadania programu iSeries Navigator w sieci WWW" na stronie 3 Praca z aplikacją Zadania programu iSeries Navigator w sieci WWW jest łatwa, ale należy najpierw upewnić się, że instancja administracji serwera HTTP jest uruchomiona oraz że zabezpieczenia zostały skonfigurowane prawidłowo i zgodnie z potrzebami użytkownika. Ponadto należy wiedzieć, jak przyznaje się i ogranicza dostęp do programu iSeries Navigator za pomocą opcji Administrowanie aplikacją.

"Parametry URL programu iSeries Navigator i dostępne zadania w sieci WWW"

Każde zadanie programu iSeries Navigator ma swój unikalny adres URL wyświetlany na pasku adresu w przeglądarce internetowej. Każdy adres URL jest tworzony poprzez spełnienie określonego zbioru zdefiniowanych wcześniej konwencji, które obejmują nazwę hosta systemu, port, nazwę aplikacji oraz nazwę zadania, z którym się pracuje.

"Praca z listami programu iSeries [Navigator](#page-22-0) w sieci WWW" na stronie 17

Podczas gdy można pracować z tą samą funkcją w sieci WWW, jak również na zainstalowanym kliencie, interfejs używany do pracy z aplikacją Zadania programu iSeries Navigator w sieci WWW jest inny niż interfejs zainstalowany na kliencie.

Komunikaty

Praca z wydrukami

Zadania

Zarządzanie zadaniami i wątkami

Zarządzanie kolejkami wyjściowymi

Zarządzanie podsystemami

Wartości systemowe

Zarządzanie czasem

Administrowanie bazą danych

# **Pojęcia związane z aplikacją Zadania programu iSeries Navigator w sieci WWW**

Zadania, które można wykonać przez sieć WWW są takie same, jak w programie iSeries Navigator, ale interfejs jest inny. Niniejsza sekcja zawiera informacje o tym, jak definiowane z góry parametry i skróty URL ułatwiają efektywniejsze wykorzystanie interfejsu aplikacji Zadania programu iSeries Navigator w sieci WWW, a także informacje dotyczące wykonywania działań z funkcjami programu iSeries Navigator z sieci WWW.

## **Parametry URL programu iSeries Navigator i dostępne zadania w sieci WWW**

Każde zadanie programu iSeries Navigator ma swój unikalny adres URL wyświetlany na pasku adresu w przeglądarce internetowej. Każdy adres URL jest tworzony poprzez spełnienie określonego zbioru zdefiniowanych wcześniej konwencji, które obejmują nazwę hosta systemu, port, nazwę aplikacji oraz nazwę zadania, z którym się pracuje.

- v ["Parametry](#page-16-0) adresu URL" na stronie 11
- v "Zadania programu iSeries [Navigator](#page-16-0) dostępne w sieci WWW" na stronie 11

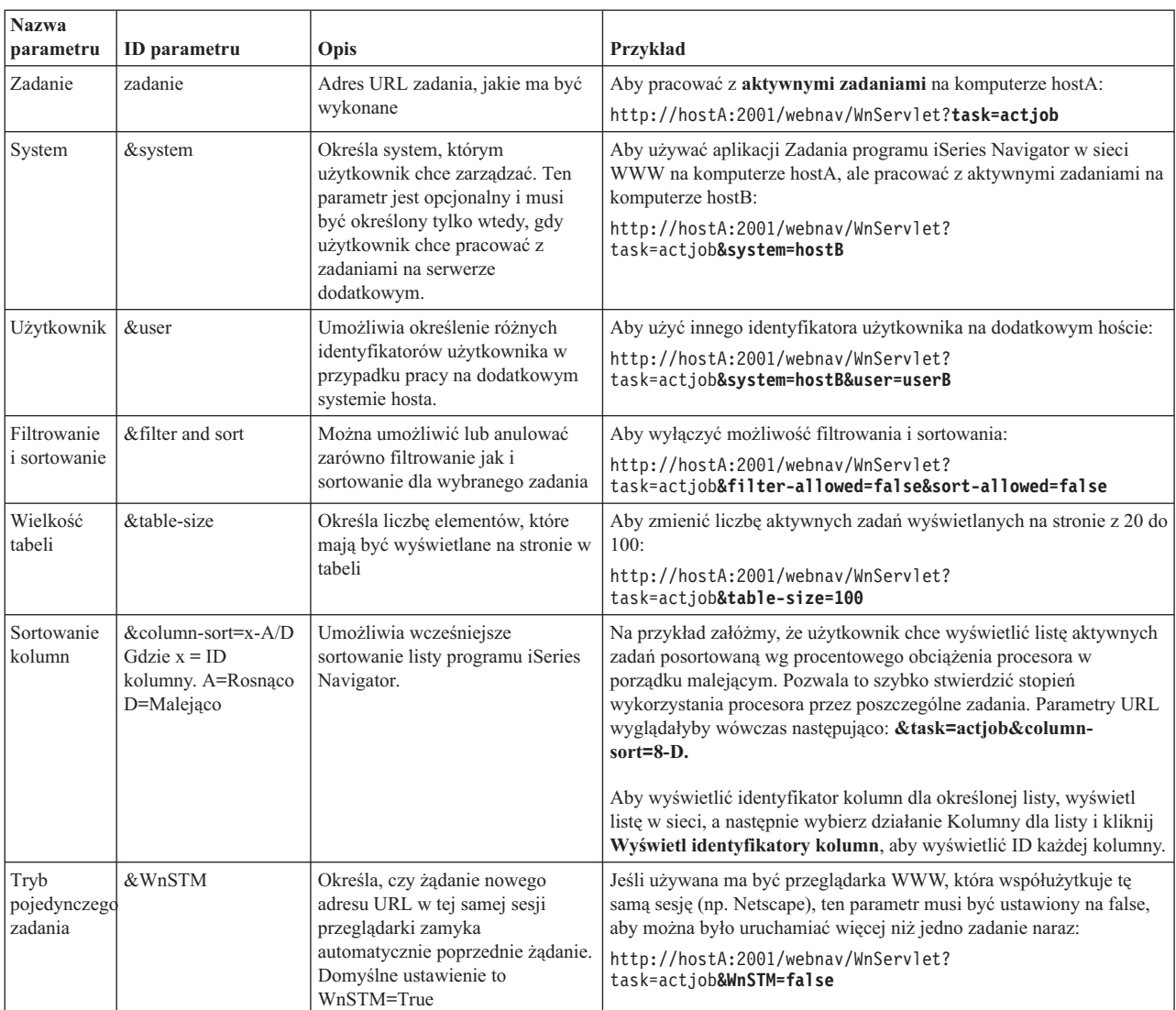

### <span id="page-16-0"></span>**Parametry adresu URL**

### **Zadania programu iSeries Navigator dostępne w sieci WWW** |

Strona główna aplikacji Zadania programu iSeries Navigator jest punktem wyjściowym dla użytkowników, którzy dopiero zaczynają naukę korzystania z tych zadań w sieci WWW. Ze strony głównej użytkownicy mogą: | |

- v Wyświetlać wszystkie dostępne zadania programu iSeries Navigator |
- | Uruchamiać kreator, który umożliwi wybranie żądanego zadania programu iSeries Navigator
- v Utworzyć kod html dla wszystkich ulubionych zadań programu iSeries Navigator. |
- v Zmieniać ustawienia konfiguracyjne |
- v Dowiedzieć się więcej na temat zadań programu iSeries Navigator w sieci WWW, tworząc odsyłacz do Centrum informacyjnego iSeries. | |

Strona poziomów śledzenia umożliwia użytkownikowi dostosowanie pliku protokołu i dostosowanie poziomów |

śledzenia. Strona preferencji użytkownika umożliwia mu wybranie domyślnych wartości dla zadań programu iSeries | Navigator. |

Skróty nazw zadań, które są używane w poniższych adresach URL zostały wybrane tak, aby były podobne do |

odpowiednich komend systemu OS/400. Poniższa tabela przedstawia skrócone nazwy URL dla zadań programu iSeries |

Navigator, które są dostępne w sieci WWW: |

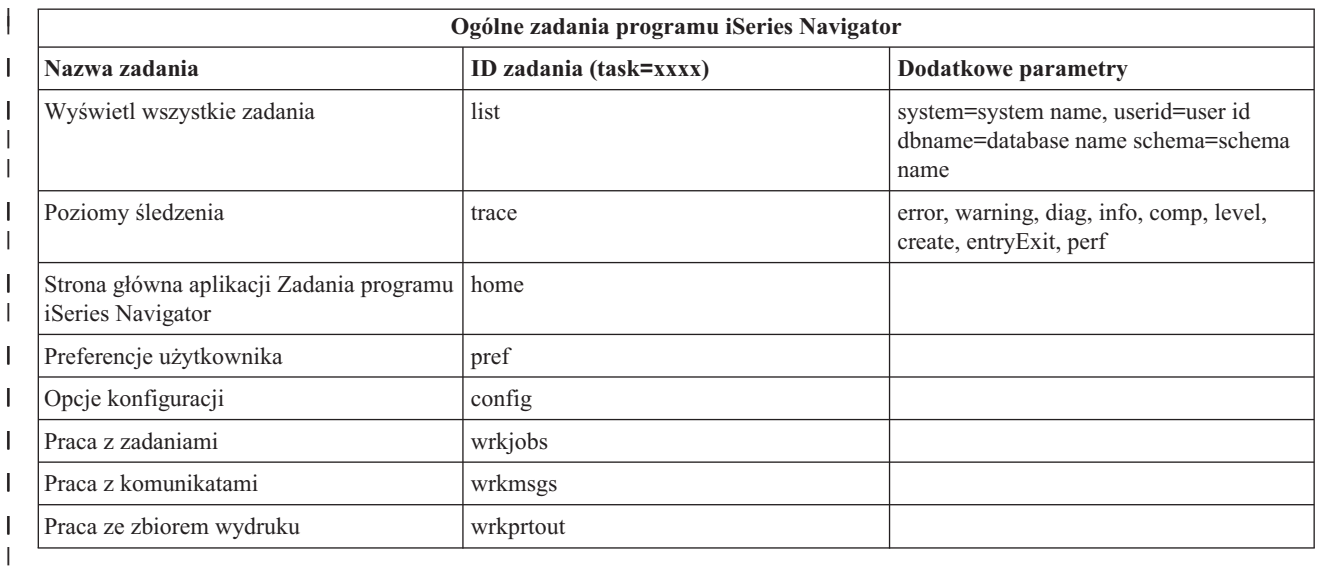

Skróty nazw zadań, które są używane w adresach URL, zostały wybrane tak, aby były podobne do odpowiednich |

komend systemu OS/400. Poniższa tabela przedstawia skrócone nazwy URL dla zadań programu iSeries Navigator, | które są dostępne w sieci w wersji V5R3: |

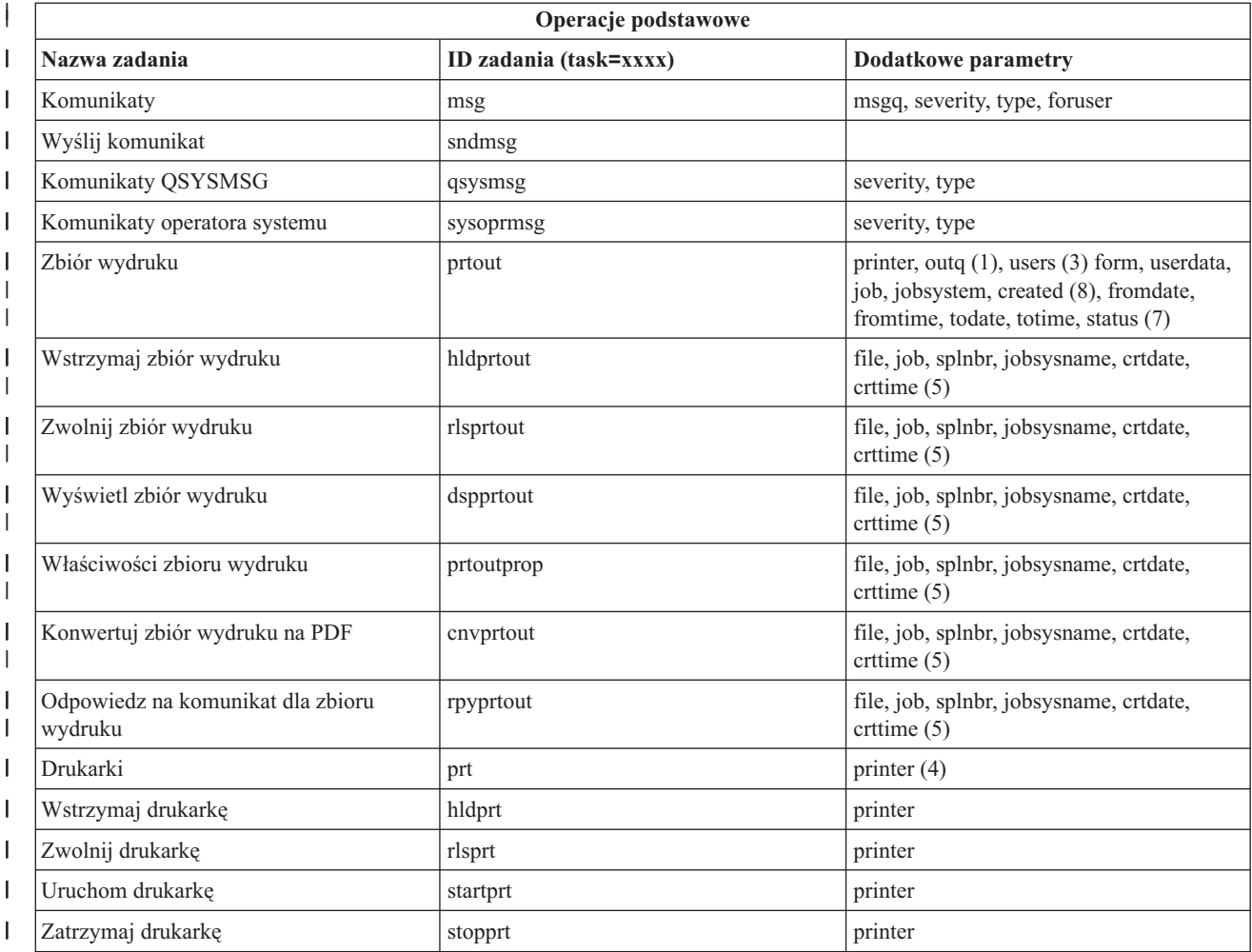

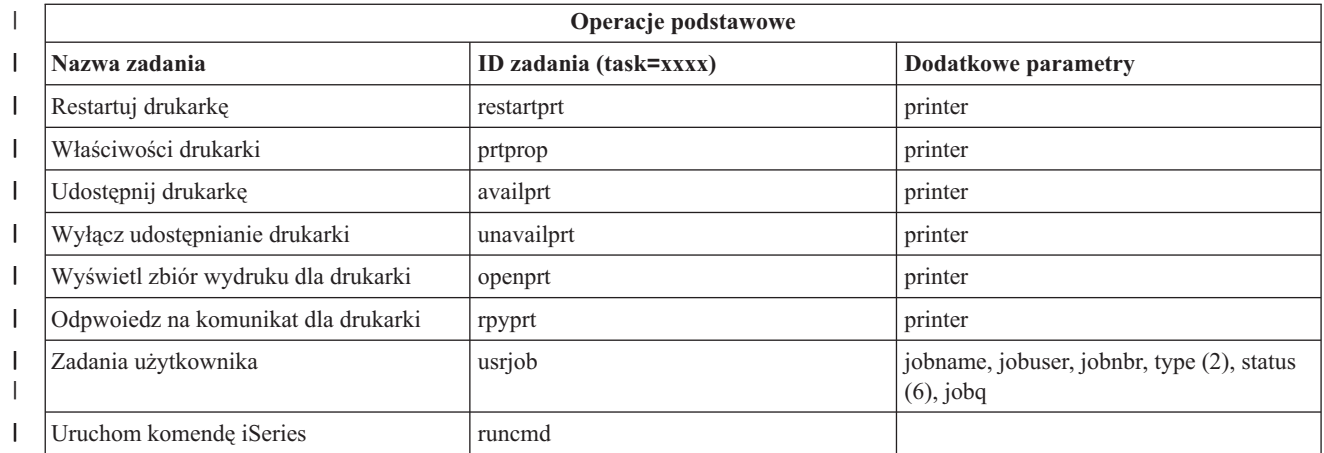

Uwagi do tabeli :

| | | | | | | | | | | | | | | | | | | | | | | |

- 1. Wartość outq musi być podana w formie ″biblioteka/kolejka″. Przykład: outq=qusrsys/qezjoblog
- 2. Poprawne typy dla listy zadań użytkownika to: A (Autostart), B (Zadanie wsadowe), I (Interaktywne), M (Podsystem), R (program czytający), S (System), W (Program piszący), X (System SCPF) oraz \* (Wszystkie)
- 3. \*current, \*all lub do 20 indywidualnych użytkowników oddzielonych przecinkami
- 4. nazwa indywidualnej drukarki lub znak zastępczy (nazwa\*)
- 5. format parametru crtdate to RRRRMMDD, a parametru crttime GGMMSS.
- 6. Poprawne wartości parametru ″status″ dla task=usrjob to: \*ALL, \*ACTIVE, \*JOBQ, \*OUTQ
- 7. Poprawne wartości parametru ″status″ dla task=prtout to:
- 8. Poprawne wartości dla parametru "created" to \*ALL oraz \*SPECIFIC. Jeśli określony jest parametr \*SPECIFIC, pobierane są daty i godziny od/do. Format daty od/do to RRRRMMDD. Format godziny od/do to GGMMSS.
	- MSGW Komunikat czeka (Message waiting)
	- HLD Wstrzymane (Held)
	- CLO Oczekiwanie (Not ready)
	- DFR Odroczone (Deferred)
	- SND Wysyłanie (Sending)
	- OPN Tworzenie (Being created)
	- RDY Gotowy do drukowania (Ready to print)
	- v PND Przygotowanie do drukowania (Preparing to print)
	- v WTR Wysyłanie do drukarki (Sending to printer)
	- PRT Wysłano do drukarki (Sent to printer)
	- v FIN Drukowanie zakończone (Finished printing)
	- SAV Wydrukowany i zachowany (Printed and kept)
	- \* ALL Wszystkie

| | | | |

**\* Uwaga:** Aby wyświetlić zawartość zbioru wydruku w sieci WWW, niezbędne jest pobranie i zainstalowanie na komputerze PC modułu dodatkowego do przeglądarki IBM AFP Viewer. Moduł dodatkowy AFP Viewer umożliwia wyświetlanie danych wyjściowych AFP oraz SCS w przeglądarce WWW. Można pobrać ten moduł dodatkowy z następującego serwisu WWW: <http://www-1.ibm.com/support/docview.wss?rs=203&q=afp+plugin&uid=psd1P4000233>

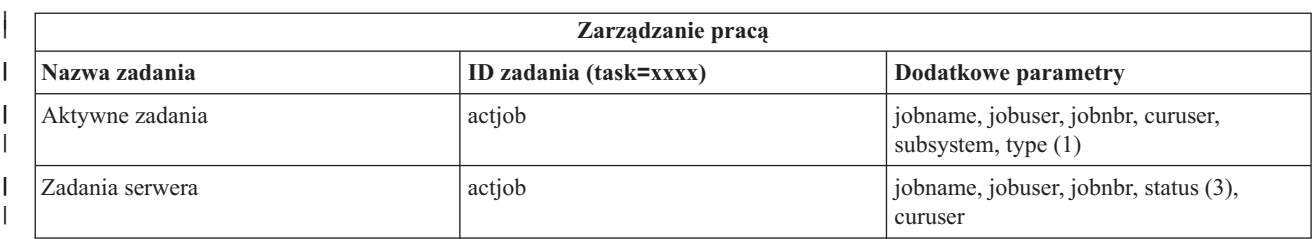

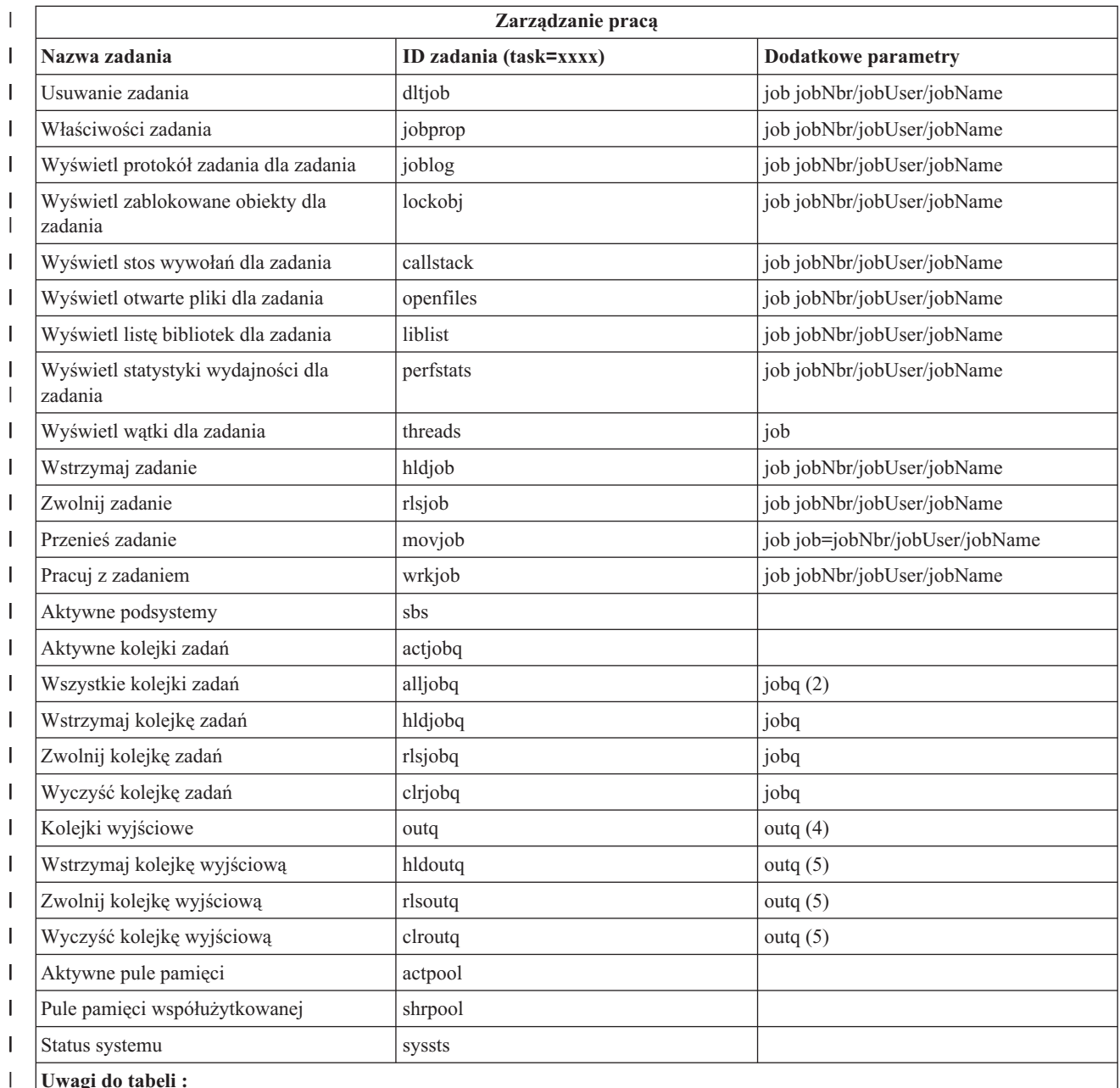

#### **Uwagi do tabeli :**

| |

| | | |  $\begin{array}{c} \hline \end{array}$ | 1. Poprawne typy dla aktywnych zadań to: A (Autostart), B (Zadanie wsadowe), C (Komunikacja), I (Interaktywne), P (Prestart), M (Subsystem), R (program czytający), S (System), W (program piszący) oraz \* (Wszystkie)

2. Wartość jobq musi być podana w formie ″biblioteka/kolejka″. Przykład: jobq=tlk/tlkjobq, jobq=\*all/t\* |

3. Poprawne wartości dla parametru ″status″ to: \*ALL, \*ACTIVE, \*OUTQ

4. Wartość outq dla zadania ″outq″ musi być podana w formie ″biblioteka/kolejka″. Przykład: outq=qusrsys/qezjoblog. Dla nazwy kolejki może być podany także znak zastępczy. Przykład: outq=\*ALL/s\* wyświetli wszystkie kolejki wyjściowe o nazwie rozpoczynającej się na literę ″s″.

5. Wartość outq musi być podana w formie ″biblioteka/kolejka″. Przykład: outq=qusrsys/qezjoblog

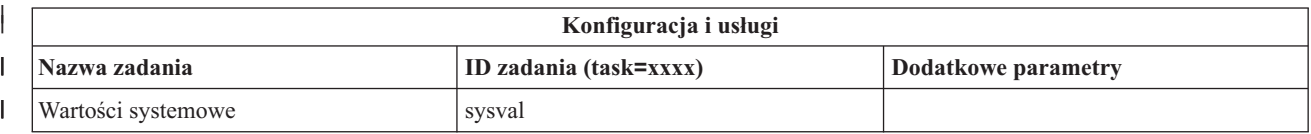

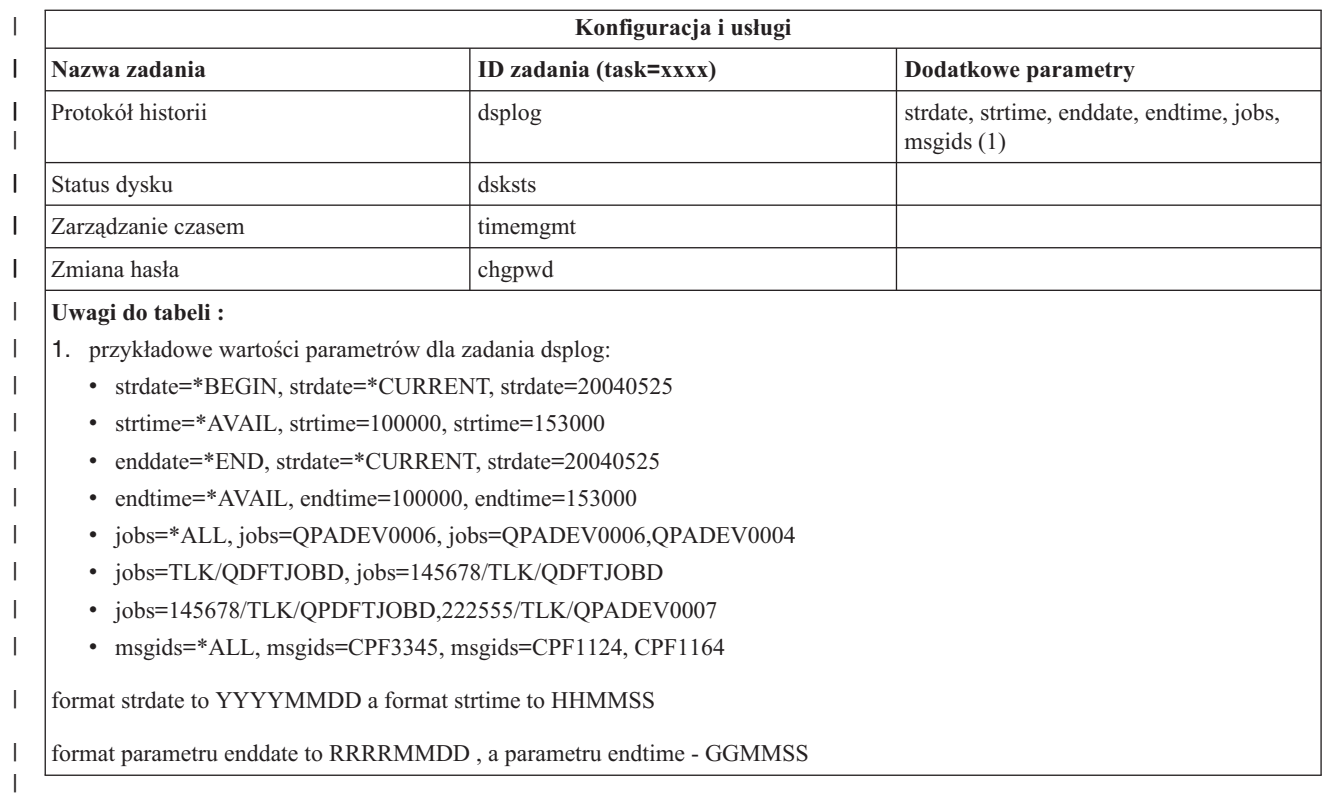

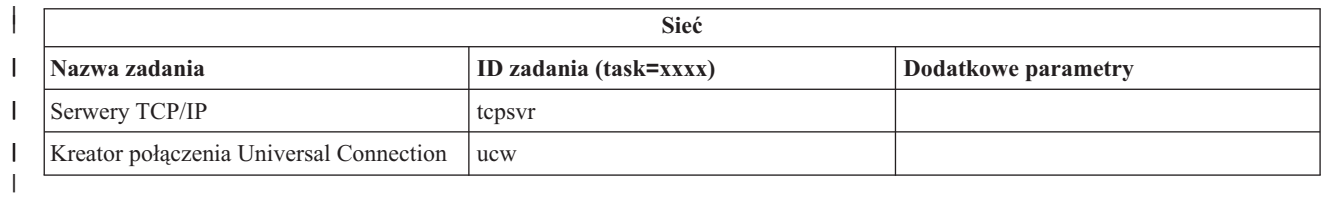

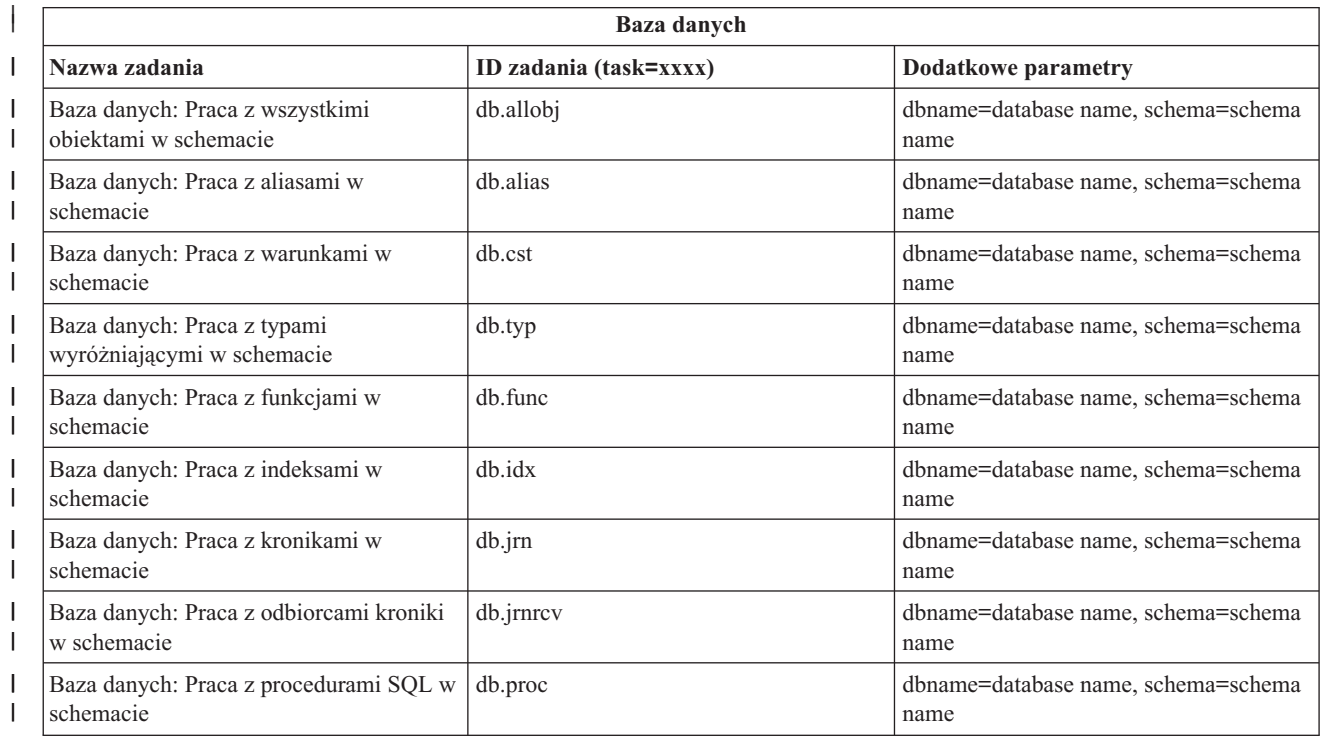

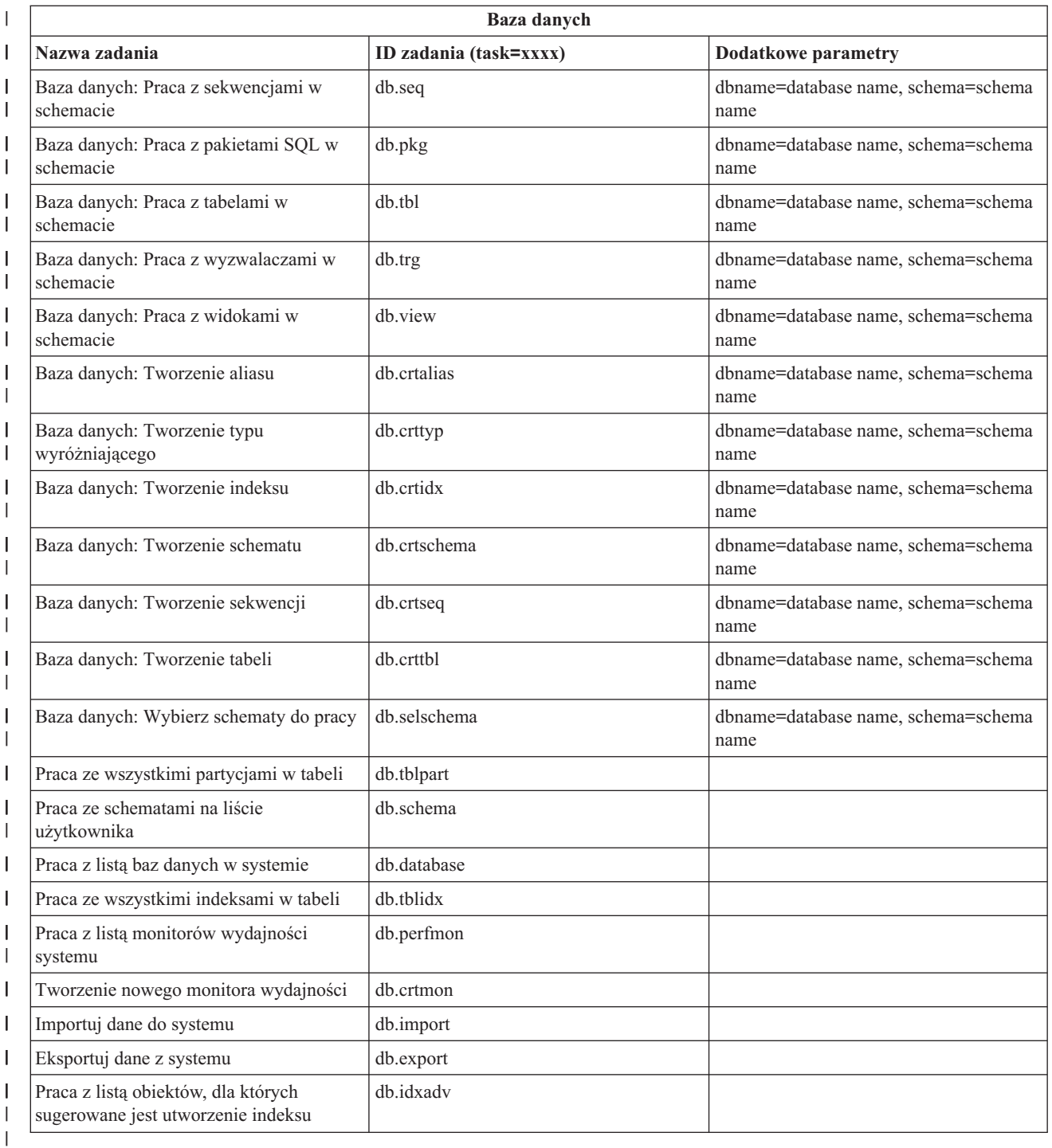

# |

### **Pojęcia pokrewne**

"Praca z aplikacją Zadania programu iSeries [Navigator](#page-13-0) w sieci WWW" na stronie 8 Informacje na temat sposobu pracy z aplikacją Zadania programu iSeries Navigator w przeglądarce WWW oraz na temat zestawu funkcji programu iSeries Navigator dostępnych w sieci.

"Praca z listami programu iSeries [Navigator](#page-22-0) w sieci WWW" na stronie 17

Podczas gdy można pracować z tą samą funkcją w sieci WWW, jak również na zainstalowanym kliencie, interfejs używany do pracy z aplikacją Zadania programu iSeries Navigator w sieci WWW jest inny niż interfejs zainstalowany na kliencie.

# <span id="page-22-0"></span>**Praca z listami programu iSeries Navigator w sieci WWW**

Podczas gdy można pracować z tą samą funkcją w sieci WWW, jak również na zainstalowanym kliencie, interfejs używany do pracy z aplikacją Zadania programu iSeries Navigator w sieci WWW jest inny niż interfejs zainstalowany na kliencie.

Poniższe informacje opisują, jak podjąć działanie na zadaniu lub funkcji programu iSeries Navigator z przeglądarki WWW. Zawiera także wskazówki, jak zmienić sposób, w jaki elementy programu iSeries Navigator są wyświetlane w widoku listy w sieci.

**Uwaga:** Istotne jest, aby wylogować się po zakończeniu używania aplikacji Zadania programu iSeries Navigator w sieci WWW. Po wylogowaniu, system może zamknąć wszystkie połączenia i zwolnić zasoby, co udostępni więcej pamięci dla innych aplikacji.

#### **Wykonywanie działań na listach programu iSeries Navigator** |

- Działania mogą dotyczyć: |
- **Całej listy**  $\blacksquare$

| | |

| | | | | | | | | |

| | |

Działania, które dotyczą całej listy programu iSeries Navigator, takie jak **Włącz** lub **Kolumny**, można znaleźć w menu **Wybierz działanie** na górze listy. Wybierz działanie i kliknij przycisk **Wykonaj**, aby je wykonać. Przed wykonaniem działań tego typu nie jest wymagany wybór elementów z listy.

**Pojedynczy element** |

Aby wykonać działanie na pojedynczym elemencie listy, kliknij ikonę menu umieszczoną obok nazwy elementu. Wyświetlone zostanie menu kontekstowe, gdzie można będzie wybrać żądane działanie.

#### **Wiele elementów**

Aby wykonać działanie na wielu elementach listy, wybierz elementy zaznaczając pola wyboru po lewej stronie nazw elementów. Wybrane elementy zostaną podświetlone. Aby wykonać działanie, wykonaj jedną z następujących czynności:

- 1. Wybierz żądane działanie z pola **Wybór działania** na górze listy. Wybierz działanie, jakie ma być wykonane i kliknij przycisk **Wykonaj**.
- 2. Alternatywnie, kliknij ikonę menu obok nazwy wybranego elementu. Spowoduje to wyświetlanie menu kontekstowego, gdzie można wybrać żądane działanie.

#### **Każdy element listy** |

Aby wykonać działanie na każdym elemencie listy, kliknij ikonę **Wybierz wszystko** na górze listy, a następnie kliknij ikonę menu umieszczoną obok jednej z nazw elementów. Zostanie wyświetlone menu kontekstowe, gdzie można wybrać żądane działanie.

### **Funkcje tabeli dostępne w sieci WWW**

### **Znajdź**

Tabela w sieci WWW obsługuje funkcję ″Znajdź″, która jest o wiele efektywniejsza niż ta sama funkcja w kliencie programu iSeries Navigator. W sieci WWW możliwe jest:

- v Określenie różnych warunków: Zawiera, Pierwszy znak, Ostatni znak, Dokładne dopasowanie
- v Ograniczenie wyszukiwania do określonej kolumny lub szukania we wszystkich kolumnach
- v Wyszukiwanie w górę lub w dół listy
- v Uwzględnianie lub ignorowanie wielkości liter
- v Wyświetlanie paska narzędzi Znajdź lub jego ukrywanie
- **Filtruj** Filtrowanie list jest obsługiwane dla wszystkich list programu iSeries Navigator w sieci WWW, bez względu na to, czy komponent udostępniający listę obsługuje funkcję ″Włącz″. Należy zauważyć, że w przeciwieństwie do funkcji Włącz, filtrowanie list wbudowane w tabelę WWW nie jest trwałe: ustawienia filtru nie będą zapamiętane przy kolejnym korzystaniu z listy. Ta bogata w możliwości funkcja filtrowania:
	- v Obsługuje filtrowanie pojedynczej kolumny lub większej ilości kolumn na liście
- v Obsługuje następujące warunki filtrowania dla kolumn tekstowych (opcja ″Uwzględnij wielkość liter″ może być zastosowana do wszystkich trzech warunków):
	- Zawiera
	- Pierwszy znak
	- Ostatni znak
- Obsługuje następujące warunki filtrowania dla kolumn numerycznych:
	- Wszystkie liczby
	- Liczby mniejsze niż xxx
	- Liczby mniejsze lub równe xxx
	- Liczby większe niż xxx
	- Liczby większe lub równe xxx
	- Liczby równe xxx
	- Liczby różne od xxx
	- Liczby od xxx do yyy
	- Liczby od xxx do yyy włącznie

**Sortuj** Wbudowane sortowanie danych udostępniane przez tabelę WWW umożliwia:

- v Określenie do 3 kolumn z listy, według których można sortować
- v Określenie sortowania w porządku rosnącym lub malejącym dla każdej z kolumn

#### **Nawigacja na liście**

Tabela w sieci WWW umożliwia łatwą nawigację na liście za pomocą:

- v Przycisków Poprzedni i Następny do przemieszczania się po liście
- v Przechodzenia do określonej strony na liście
- Zwijania lub rozwijania całej listy

**Uwaga: Uwaga:** Aby zmodyfikować liczbę pozycji wyświetlanych na stronie, można użyć parametru Wielkość tabeli (&table-size) opisanego w sekcji Używanie [parametrów](#page-16-0) URL i skrótów URL

#### **Dodawanie lub usuwanie wyboru dla wszystkich elementów listy**

Można w łatwy sposób wybrać wszystkie elementy listy lub usunąć zaznaczenie wszystkich elementów listy, klikając ikonę paska narzędzi na górze tabeli w sieci WWW.

### ≪

#### **Pojęcia pokrewne**

"Praca z aplikacją Zadania programu iSeries [Navigator](#page-13-0) w sieci WWW" na stronie 8 Informacje na temat sposobu pracy z aplikacją Zadania programu iSeries Navigator w przeglądarce WWW oraz na temat zestawu funkcji programu iSeries Navigator dostępnych w sieci.

["Parametry](#page-15-0) URL programu iSeries Navigator i dostępne zadania w sieci WWW" na stronie 10 Każde zadanie programu iSeries Navigator ma swój unikalny adres URL wyświetlany na pasku adresu w przeglądarce internetowej. Każdy adres URL jest tworzony poprzez spełnienie określonego zbioru zdefiniowanych wcześniej konwencji, które obejmują nazwę hosta systemu, port, nazwę aplikacji oraz nazwę zadania, z którym się pracuje.

# <span id="page-24-0"></span>**Dodatek. Uwagi**

Niniejsza publikacja została przygotowana z myślą o produktach i usługach oferowanych w Stanach Zjednoczonych.

IBM może nie oferować w innych krajach produktów, usług lub opcji, omawianych w tej publikacji. Informacje o produktach i usługach dostępnych w danym kraju można uzyskać od lokalnego przedstawiciela IBM. Odwołanie do produktu, programu lub usługi IBM nie oznacza, że można użyć wyłącznie tego produktu, programu lub usługi. Zamiast nich można zastosować ich odpowiednik funkcjonalny pod warunkiem, że nie narusza to praw własności intelektualnej IBM. Jednakże cała odpowiedzialność za ocenę przydatności i sprawdzenie działania produktu, programu lub usługi pochodzących od producenta innego niż IBM spoczywa na użytkowniku.

IBM może posiadać patenty lub złożone wnioski patentowe na towary i usługi, o których mowa w niniejszej publikacji. Przedstawienie niniejszej publikacji nie daje żadnych uprawnień licencyjnych do tychże patentów. Pisemne zapytania w sprawie licencji można przesyłać na adres:

IBM Director of Licensing IBM Corporation North Castle Drive Armonk, NY 10504-1785 U.S.A.

Zapytania w sprawie licencji na informacje dotyczące zestawów znaków dwubajtowych (DBCS) należy kierować do lokalnych działów własności intelektualnej IBM (IBM Intellectual Property Department) lub zgłaszać na piśmie pod adresem:

IBM World Trade Asia Corporation Licensing 2-31 Roppongi 3-chome, Minato-ku Tokio 106-0032, Japonia

Poniższy akapit nie obowiązuje w Wielkiej Brytanii, a także w innych krajach, w których jego treść pozostaje w **sprzeczności z przepisami prawa miejscowego:** INTERNATIONAL BUSINESS MACHINES CORPORATION DOSTARCZA TĘ PUBLIKACJĘ W STANIE, W JAKIM SIĘ ZNAJDUJE "AS IS" BEZ UDZIELANIA JAKICHKOLWIEK GWARANCJI (W TYM TAKŻE RĘKOJMI), WYRAŹNYCH LUB DOMNIEMANYCH, A W SZCZEGÓLNOŚCI DOMNIEMANYCH GWARANCJI PRZYDATNOŚCI HANDLOWEJ, PRZYDATNOŚCI DO OKREŚLONEGO CELU ORAZ GWARANCJI, ŻE PUBLIKACJA NIE NARUSZA PRAW STRON TRZECICH. Ustawodawstwa niektórych krajów nie dopuszczają zastrzeżeń dotyczących gwarancji wyraźnych lub domniemanych w odniesieniu do pewnych transakcji; w takiej sytuacji powyższe zdanie nie ma zastosowania.

Informacje zawarte w niniejszej publikacji mogą zawierać nieścisłości techniczne lub błędy drukarskie. Informacje te są okresowo aktualizowane, a zmiany te zostaną ujęte w kolejnych wydaniach tej publikacji. IBM zastrzega sobie prawo do wprowadzania ulepszeń i/lub zmian w produktach i/lub programach opisanych w tej publikacji w dowolnym czasie, bez wcześniejszego powiadomienia.

Wszelkie wzmianki w tej publikacji na temat stron internetowych innych firm zostały wprowadzone wyłącznie dla wygody użytkowników i w żadnym wypadku nie stanowią zachęty do ich odwiedzania. Materiały dostępne na tych stronach nie są częścią materiałów opracowanych dla tego produktu IBM, a użytkownik korzysta z nich na własną odpowiedzialność.

IBM ma prawo do korzystania i rozpowszechniania informacji przysłanych przez użytkownika w dowolny sposób, jaki uzna za właściwy, bez żadnych zobowiązań wobec ich autora.

Licencjobiorcy tego programu, którzy chcieliby uzyskać informacje na temat programu w celu: (i) wdrożenia wymiany informacji między niezależnie utworzonymi programami i innymi programami (łącznie z tym opisywanym) oraz (ii) wspólnego wykorzystywania wymienianych informacji, powinni skontaktować się z:

IBM Corporation Software Interoperability Coordinator, Department 49XA 3605 Highway 52 N Rochester, MN 55901 U.S.A.

Informacje takie mogą być udostępnione, o ile spełnione zostaną odpowiednie warunki, w tym, w niektórych przypadkach, uiszczenie odpowiedniej opłaty.

Licencjonowany program opisany w niniejszej publikacji oraz wszystkie inne licencjonowane materiały dostępne dla tego programu są dostarczane przez IBM na warunkach określonych w Umowie IBM z Klientem, Międzynarodowej Umowie Licencyjnej IBM na Program lub w innych podobnych umowach zawartych między IBM i użytkownikami.

Wszelkie dane dotyczące wydajności zostały zebrane w kontrolowanym środowisku. W związku z tym rezultaty uzyskane w innych środowiskach operacyjnych mogą się znacząco różnić. Niektóre pomiary mogły być dokonywane na systemach będących w fazie rozwoju i nie ma gwarancji, że pomiary te wykonane na ogólnie dostępnych systemach dadzą takie same wyniki. Niektóre z pomiarów mogły być estymowane przez ekstrapolację. Rzeczywiste wyniki mogą być inne. Użytkownicy powinni we własnym zakresie sprawdzić odpowiednie dane dla ich środowiska.

Informacje dotyczące produktów firm innych niż IBM pochodzą od dostawców tych produktów, z opublikowanych przez nich zapowiedzi lub innych powszechnie dostępnych źródeł. Firma IBM nie testowała tych produktów i nie może potwierdzić dokładności pomiarów wydajności, kompatybilności ani żadnych innych danych związanych z tymi produktami. Pytania dotyczące produktów firm innych niż IBM należy kierować do dostawców tych produktów.

Wszelkie stwierdzenia dotyczące przyszłych kierunków rozwoju i zamierzeń IBM mogą zostać zmienione lub wycofane bez powiadomienia.

Wszelkie ceny podawane przez IBM są propozycjami cen detalicznych; ceny te są aktualne i podlegają zmianom bez wcześniejszego powiadomienia. Ceny podawane przez dealerów mogą być inne.

Niniejsza informacja służy jedynie do celów planowania. Informacja ta podlega zmianom do chwili, gdy produkty, których ona dotyczy, staną się dostępne.

Publikacja ta zawiera przykładowe dane i raporty używane w codziennych operacjach działalności gospodarczej. W celu kompleksowego ich zilustrowania, podane przykłady zawierają nazwiska osób prywatnych, nazwy przedsiębiorstw oraz nazwy produktów. Wszystkie te nazwy są fikcyjne i jakiekolwiek ich podobieństwo do nazwisk, nazw i adresów używanych w rzeczywistych przedsiębiorstwach jest całkowicie przypadkowe.

#### LICENCJA NA PRAWA AUTORSKIE:

Niniejsza publikacja zawiera przykładowe aplikacje w kodzie źródłowym, ilustrujące techniki programowania w różnych systemach operacyjnych. Użytkownik może kopiować, modyfikować i dystrybuować te programy przykładowe w dowolnej formie bez uiszczania opłat na rzecz IBM, w celu projektowania, używania, sprzedaży lub dystrybucji aplikacji zgodnych z aplikacyjnym interfejsem programowym dla tego systemu operacyjnego, dla którego napisane zostały programy przykładowe. Programy przykładowe nie zostały gruntownie przetestowane. IBM nie może zatem gwarantować ani sugerować niezawodności, użyteczności i funkcjonalności tych programów.

Z UWZGLĘDNIENIEM BEZWZGLĘDNIE OBOWIĄZUJĄCYCH GWARANCJI, KTÓRYCH NIE MOŻNA WYKLUCZYĆ, IBM, PROGRAMIŚCI I DOSTAWCY IBM NIE UDZIELAJĄ, W ZAKRESIE PROGRAMU CZY WSPARCIA TECHNICZNEGO, JAKICHKOLWIEK GWARANCJI (W TYM TAKŻE RĘKOJMI) ANI NIE USTALAJĄ WARUNKÓW, ZARÓWNO WYRAŹNYCH JAK I DOMNIEMANYCH, A W SZCZEGÓLNOŚCI GWARANCJI CZY WARUNKÓW PRZYDATNOŚCI HANDLOWEJ, PRZYDATNOŚCI DO OKREŚLONEGO CELU CZY NIENARUSZANIA PRAW STRON TRZECICH.

<span id="page-26-0"></span>W ŻADNYM PRZYPADKU IBM, PROGRAMIŚCI CZY DOSTAWCY IBM NIE PONOSZĄ ODPOWIEDZIALNOŚCI ZA NASTĘPUJĄCE STRATY LUB SZKODY, NAWET JEŚLI BYLIBY POINFORMOWANI O MOŻLIWOŚCI ICH WYSTĄPIENIA:

- 1. UTRATA LUB USZKODZENIE DANYCH;
- 2. SZKODY SZCZEGÓLNE, UBOCZNE, POŚREDNIE ORAZ SZKODY, KTÓRYCH NIE MOŻNA BYŁO PRZEWIDZIEĆ PRZY ZAWIERANIU UMOWY; ORAZ
- 3. UTRATA ZYSKÓW, KONTAKTÓW HANDLOWYCH, PRZYCHODÓW, REPUTACJI (GOODWILL) CZY PRZEWIDYWANYCH OSZCZĘDNOŚCI.

USTAWODAWSTWA NIEKTÓRYCH KRAJÓW NIE DOPUSZCZAJĄ WYŁĄCZENIA CZY OGRANICZENIA ODPOWIEDZIALNOŚCI ZA SZKODY UBOCZNE LUB SZKODY, KTÓRYCH NIE MOŻNA BYŁO PRZEWIDZIEĆ PRZY ZAWIERANIU UMOWY, W ZWIĄZKU Z CZYM W ODNIESIENIU DO NIEKTÓRYCH KLIENTÓW POWYŻSZE WYŁĄCZENIE LUB OGRANICZENIE (TAK W CAŁOŚCI JAK I W CZĘŚCI) MOŻE NIE MIEĆ ZASTOSOWANIA.

Każda kopia programu przykładowego lub jakikolwiek jego fragment, jak też jakiekolwiek prace pochodne muszą zawierać następujące uwagi dotyczące praw autorskich:

© (nazwa przedsiębiorstwa użytkownika, rok). Fragmenty tego kodu pochodzą z programów przykładowych IBM Corp. © Copyright IBM Corp. wpisać rok lub lata. Wszelkie prawa zastrzeżone.

W przypadku przeglądania niniejszych informacji w formie elektronicznej, zdjęcia i kolorowe ilustracje mogą nie być wyświetlane.

# **Informacje dotyczące interfejsu programistycznego**

Niniejsza publikacja opisuje planowane interfejsy programistyczne, pozwalające na pisanie programów umożliwiających korzystanie z usług systemu operacyjnego IBM i5/OS.

Niniejsza publikacja została przygotowana z myślą o produktach i usługach oferowanych w Stanach Zjednoczonych.

IBM może nie oferować w innych krajach produktów, usług lub opcji, omawianych w tej publikacji. Informacje o produktach i usługach dostępnych w danym kraju można uzyskać od lokalnego przedstawiciela IBM. Odwołanie do produktu, programu lub usługi IBM nie oznacza, że można użyć wyłącznie tego produktu, programu lub usługi. Zamiast nich można zastosować ich odpowiednik funkcjonalny pod warunkiem, że nie narusza to praw własności intelektualnej IBM. Jednakże cała odpowiedzialność za ocenę przydatności i sprawdzenie działania produktu, programu lub usługi pochodzących od producenta innego niż IBM spoczywa na użytkowniku.

IBM może posiadać patenty lub złożone wnioski patentowe na towary i usługi, o których mowa w niniejszej publikacji. Przedstawienie niniejszej publikacji nie daje żadnych uprawnień licencyjnych do tychże patentów. Pisemne zapytania w sprawie licencji można przesyłać na adres:

IBM Director of Licensing IBM Corporation North Castle Drive Armonk, NY 10504-1785 U.S.A.

Zapytania w sprawie licencji na informacje dotyczące zestawów znaków dwubajtowych (DBCS) należy kierować do lokalnych działów własności intelektualnej IBM (IBM Intellectual Property Department) lub zgłaszać na piśmie pod adresem:

IBM World Trade Asia Corporation Licensing 2-31 Roppongi 3-chome, Minato-ku Tokio 106-0032, Japonia

Poniższy akapit nie obowiązuje w Wielkiej Brytanii, a także w innych krajach, w których jego treść pozostaje w **sprzeczności z przepisami prawa miejscowego:** INTERNATIONAL BUSINESS MACHINES CORPORATION DOSTARCZA TĘ PUBLIKACJĘ W STANIE, W JAKIM SIĘ ZNAJDUJE "AS IS" BEZ UDZIELANIA JAKICHKOLWIEK GWARANCJI (W TYM TAKŻE RĘKOJMI), WYRAŹNYCH LUB DOMNIEMANYCH, A W SZCZEGÓLNOŚCI DOMNIEMANYCH GWARANCJI PRZYDATNOŚCI HANDLOWEJ, PRZYDATNOŚCI DO OKREŚLONEGO CELU ORAZ GWARANCJI, ŻE PUBLIKACJA NIE NARUSZA PRAW STRON TRZECICH. Ustawodawstwa niektórych krajów nie dopuszczają zastrzeżeń dotyczących gwarancji wyraźnych lub domniemanych w odniesieniu do pewnych transakcji; w takiej sytuacji powyższe zdanie nie ma zastosowania.

Informacje zawarte w niniejszej publikacji mogą zawierać nieścisłości techniczne lub błędy drukarskie. Informacje te są okresowo aktualizowane, a zmiany te zostaną ujęte w kolejnych wydaniach tej publikacji. IBM zastrzega sobie prawo do wprowadzania ulepszeń i/lub zmian w produktach i/lub programach opisanych w tej publikacji w dowolnym czasie, bez wcześniejszego powiadomienia.

Wszelkie wzmianki w tej publikacji na temat stron internetowych innych firm zostały wprowadzone wyłącznie dla wygody użytkowników i w żadnym wypadku nie stanowią zachęty do ich odwiedzania. Materiały dostępne na tych stronach nie są częścią materiałów opracowanych dla tego produktu IBM, a użytkownik korzysta z nich na własną odpowiedzialność.

IBM ma prawo do korzystania i rozpowszechniania informacji przysłanych przez użytkownika w dowolny sposób, jaki uzna za właściwy, bez żadnych zobowiązań wobec ich autora.

Licencjobiorcy tego programu, którzy chcieliby uzyskać informacje na temat programu w celu: (i) wdrożenia wymiany informacji między niezależnie utworzonymi programami i innymi programami (łącznie z tym opisywanym) oraz (ii) wspólnego wykorzystywania wymienianych informacji, powinni skontaktować się z:

IBM Corporation Software Interoperability Coordinator, Department 49XA 3605 Highway 52 N Rochester, MN 55901 U.S.A.

Informacje takie mogą być udostępnione, o ile spełnione zostaną odpowiednie warunki, w tym, w niektórych przypadkach, uiszczenie odpowiedniej opłaty.

Licencjonowany program opisany w niniejszej publikacji oraz wszystkie inne licencjonowane materiały dostępne dla tego programu są dostarczane przez IBM na warunkach określonych w Umowie IBM z Klientem, Międzynarodowej Umowie Licencyjnej IBM na Program lub w innych podobnych umowach zawartych między IBM i użytkownikami.

Wszelkie dane dotyczące wydajności zostały zebrane w kontrolowanym środowisku. W związku z tym rezultaty uzyskane w innych środowiskach operacyjnych mogą się znacząco różnić. Niektóre pomiary mogły być dokonywane na systemach będących w fazie rozwoju i nie ma gwarancji, że pomiary te wykonane na ogólnie dostępnych systemach dadzą takie same wyniki. Niektóre z pomiarów mogły być estymowane przez ekstrapolację. Rzeczywiste wyniki mogą być inne. Użytkownicy powinni we własnym zakresie sprawdzić odpowiednie dane dla ich środowiska.

Informacje dotyczące produktów firm innych niż IBM pochodzą od dostawców tych produktów, z opublikowanych przez nich zapowiedzi lub innych powszechnie dostępnych źródeł. Firma IBM nie testowała tych produktów i nie może potwierdzić dokładności pomiarów wydajności, kompatybilności ani żadnych innych danych związanych z tymi produktami. Pytania dotyczące produktów firm innych niż IBM należy kierować do dostawców tych produktów.

Wszelkie stwierdzenia dotyczące przyszłych kierunków rozwoju i zamierzeń IBM mogą zostać zmienione lub wycofane bez powiadomienia.

Wszelkie ceny podawane przez IBM są propozycjami cen detalicznych; ceny te są aktualne i podlegają zmianom bez wcześniejszego powiadomienia. Ceny podawane przez dealerów mogą być inne.

<span id="page-28-0"></span>Niniejsza informacja służy jedynie do celów planowania. Informacja ta podlega zmianom do chwili, gdy produkty, których ona dotyczy, staną się dostępne.

Publikacja ta zawiera przykładowe dane i raporty używane w codziennych operacjach działalności gospodarczej. W celu kompleksowego ich zilustrowania, podane przykłady zawierają nazwiska osób prywatnych, nazwy przedsiębiorstw oraz nazwy produktów. Wszystkie te nazwy są fikcyjne i jakiekolwiek ich podobieństwo do nazwisk, nazw i adresów używanych w rzeczywistych przedsiębiorstwach jest całkowicie przypadkowe.

#### LICENCJA NA PRAWA AUTORSKIE:

Niniejsza publikacja zawiera przykładowe aplikacje w kodzie źródłowym, ilustrujące techniki programowania w różnych systemach operacyjnych. Użytkownik może kopiować, modyfikować i dystrybuować te programy przykładowe w dowolnej formie bez uiszczania opłat na rzecz IBM, w celu projektowania, używania, sprzedaży lub dystrybucji aplikacji zgodnych z aplikacyjnym interfejsem programowym dla tego systemu operacyjnego, dla którego napisane zostały programy przykładowe. Programy przykładowe nie zostały gruntownie przetestowane. IBM nie może zatem gwarantować ani sugerować niezawodności, użyteczności i funkcjonalności tych programów.

Z UWZGLĘDNIENIEM BEZWZGLĘDNIE OBOWIĄZUJĄCYCH GWARANCJI, KTÓRYCH NIE MOŻNA WYKLUCZYĆ, IBM, PROGRAMIŚCI I DOSTAWCY IBM NIE UDZIELAJĄ, W ZAKRESIE PROGRAMU CZY WSPARCIA TECHNICZNEGO, JAKICHKOLWIEK GWARANCJI (W TYM TAKŻE RĘKOJMI) ANI NIE USTALAJĄ WARUNKÓW, ZARÓWNO WYRAŹNYCH JAK I DOMNIEMANYCH, A W SZCZEGÓLNOŚCI GWARANCJI CZY WARUNKÓW PRZYDATNOŚCI HANDLOWEJ, PRZYDATNOŚCI DO OKREŚLONEGO CELU CZY NIENARUSZANIA PRAW STRON TRZECICH.

W ŻADNYM PRZYPADKU IBM, PROGRAMIŚCI CZY DOSTAWCY IBM NIE PONOSZĄ ODPOWIEDZIALNOŚCI ZA NASTĘPUJĄCE STRATY LUB SZKODY, NAWET JEŚLI BYLIBY POINFORMOWANI O MOŻLIWOŚCI ICH WYSTĄPIENIA:

- 1. UTRATA LUB USZKODZENIE DANYCH;
- 2. SZKODY SZCZEGÓLNE, UBOCZNE, POŚREDNIE ORAZ SZKODY, KTÓRYCH NIE MOŻNA BYŁO PRZEWIDZIEĆ PRZY ZAWIERANIU UMOWY; ORAZ
- 3. UTRATA ZYSKÓW, KONTAKTÓW HANDLOWYCH, PRZYCHODÓW, REPUTACJI (GOODWILL) CZY PRZEWIDYWANYCH OSZCZĘDNOŚCI.

USTAWODAWSTWA NIEKTÓRYCH KRAJÓW NIE DOPUSZCZAJĄ WYŁĄCZENIA CZY OGRANICZENIA ODPOWIEDZIALNOŚCI ZA SZKODY UBOCZNE LUB SZKODY, KTÓRYCH NIE MOŻNA BYŁO PRZEWIDZIEĆ PRZY ZAWIERANIU UMOWY, W ZWIĄZKU Z CZYM W ODNIESIENIU DO NIEKTÓRYCH KLIENTÓW POWYŻSZE WYŁĄCZENIE LUB OGRANICZENIE (TAK W CAŁOŚCI JAK I W CZĘŚCI) MOŻE NIE MIEĆ ZASTOSOWANIA.

Każda kopia programu przykładowego lub jakikolwiek jego fragment, jak też jakiekolwiek prace pochodne muszą zawierać następujące uwagi dotyczące praw autorskich:

© (nazwa przedsiębiorstwa użytkownika, rok). Fragmenty tego kodu pochodzą z programów przykładowych IBM Corp. © Copyright IBM Corp. (wpisać rok lub lata). Wszelkie prawa zastrzeżone.

W przypadku przeglądania niniejszych informacji w formie elektronicznej, zdjęcia i kolorowe ilustracje mogą nie być wyświetlane.

### **Interfejs programistyczny - Informacje**

Niniejsza publikacja opisuje planowane interfejsy programistyczne, pozwalające na pisanie programów umożliwiających korzystanie z usług systemu operacyjnego IBM i5/OS.

# <span id="page-29-0"></span>**Znaki towarowe**

Następujące nazwy są znakami towarowymi International Business Machines Corporation w Stanach Zjednoczonych i/lub w innych krajach:

AFP IBM iSeries **Notes** 

Intel, logo Intel Inside, MMX oraz Pentium są znakami towarowymi Intel Corporation w Stanach Zjednoczonych i/lub w innych krajach.

Microsoft, Windows, Windows NT i logo Windows są znakami towarowymi Microsoft Corporation w Stanach Zjednoczonych i/lub w innych krajach.

Java oraz wszystkie znaki towarowe dotyczące języka Java są znakami towarowymi Sun Microsystems, Inc. w Stanach Zjednoczonych i/lub w innych krajach.

Linux jest znakiem towarowym Linusa Torvaldsa w Stanach Zjednoczonych i/lub w innych krajach.

UNIX jest zastrzeżonym znakiem towarowym The Open Group w Stanach Zjednoczonych i w innych krajach.

Nazwy innych przedsiębiorstw, produktów i usług mogą być znakami towarowymi lub znakami usług innych podmiotów.

# **Warunki**

Zezwolenie na korzystanie z tych publikacji jest przyznawane na poniższych warunkach.

**Użytek osobisty:** Użytkownik ma prawo kopiować te publikacje do własnego, niekomercyjnego użytku pod warunkiem zachowania wszelkich uwag dotyczących praw własności. Użytkownik nie ma prawa dystrybuować ani wyświetlać tych publikacji czy ich części, ani też wykonywać na ich podstawie prac pochodnych bez wyraźnej zgody IBM.

**Użytek służbowy:** Użytkownik ma prawo kopiować te publikacje, dystrybuować je i wyświetlać wyłącznie w ramach przedsiębiorstwa Użytkownika pod warunkiem zachowania wszelkich uwag dotyczących praw własności. Użytkownik nie ma prawa wykonywać na podstawie tych publikacji ani ich fragmentów prac pochodnych, kopiować ich, dystrybuować ani wyświetlać poza przedsiębiorstwem Użytkownika bez wyraźnej zgody IBM.

Z wyjątkiem zezwoleń wyraźnie udzielonych w niniejszym dokumencie, nie udziela się jakichkolwiek innych zezwoleń, licencji ani praw, wyraźnych czy domniemanych, odnoszących się do tych publikacji czy jakichkolwiek informacji, danych, oprogramowania lub innej własności intelektualnej, o których mowa w niniejszym dokumencie.

IBM zastrzega sobie prawo do anulowania zezwolenia przyznanego w niniejszym dokumencie w każdej sytuacji, gdy, według uznania IBM, korzystanie z tych publikacji jest szkodliwe dla IBM lub jeśli IBM uzna, że warunki niniejszego dokumentu nie są przestrzegane.

Użytkownik ma prawo pobierać, eksportować lub reeksportować niniejsze informacje pod warunkiem zachowania bezwzględnej i pełnej zgodności z obowiązującym prawem i przepisami, w tym ze wszelkimi prawami i przepisami eksportowymi Stanów Zjednoczonych.

IBM NIE UDZIELA JAKICHKOLWIEK GWARANCJI, W TYM TAKŻE RĘKOJMI, DOTYCZĄCYCH TREŚCI TYCH PUBLIKACJI. PUBLIKACJE TE SĄ DOSTARCZANE W STANIE, W JAKIM SIĘ ZNAJDUJĄ (″AS IS″) BEZ UDZIELANIA JAKICHKOLWIEK GWARANCJI, W TYM TAKŻE RĘKOJMI, WYRAŹNYCH CZY DOMNIEMANYCH, A W SZCZEGÓLNOŚCI DOMNIEMANYCH GWARANCJI PRZYDATNOŚCI

HANDLOWEJ, PRZYDATNOŚCI DO OKREŚLONEGO CELU ORAZ NIENARUSZANIA PRAW STRON TRZECICH.

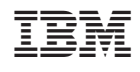